# **2023/24 II. PhD intensive course LITERATURE SEARCHING, EFFICIENT PUBLISHING STRATEGY March 18-27 2024**

Semmelweis University Central Library

Zoom

# **Syllabus**

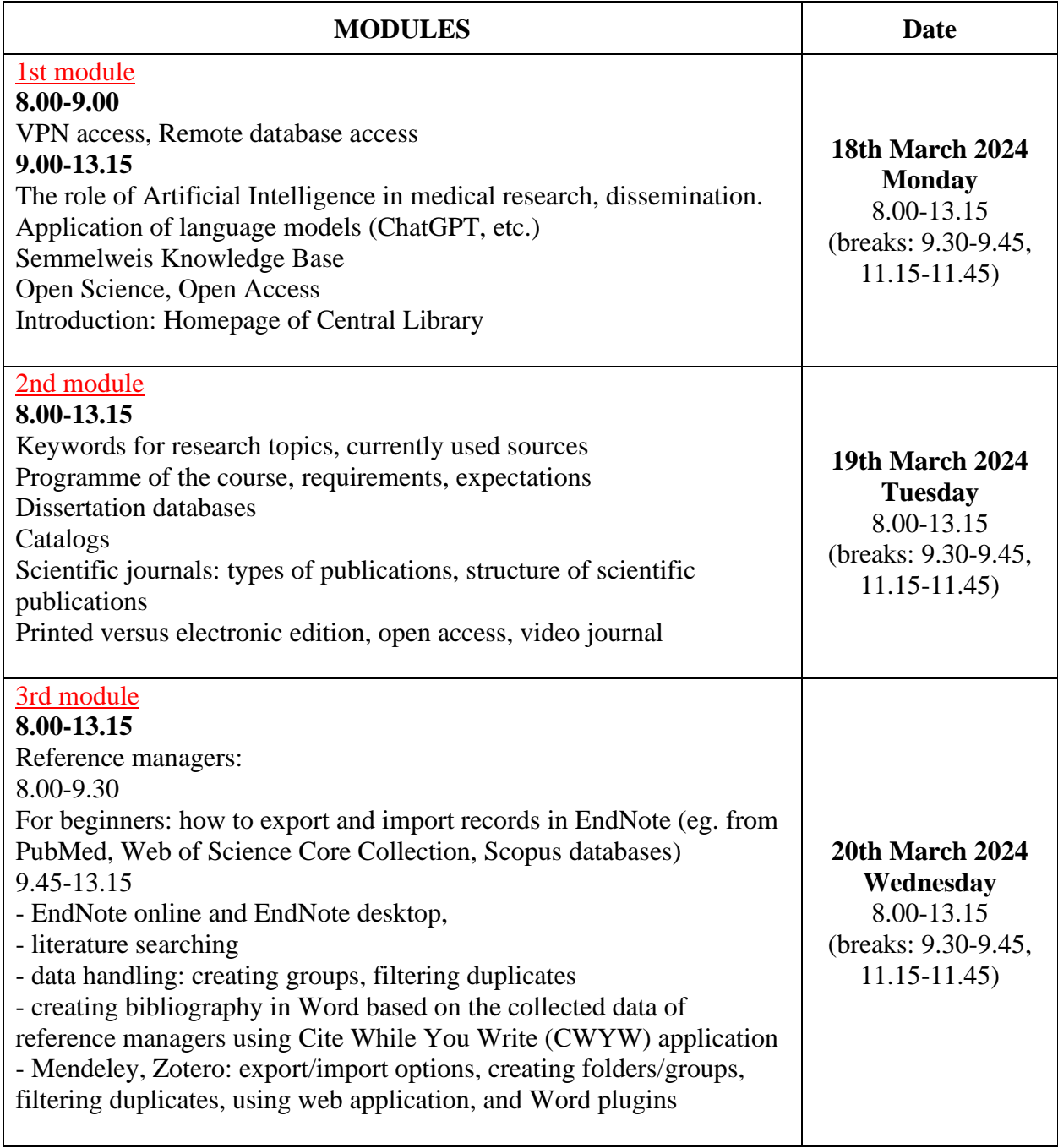

45 hours, 3 credits

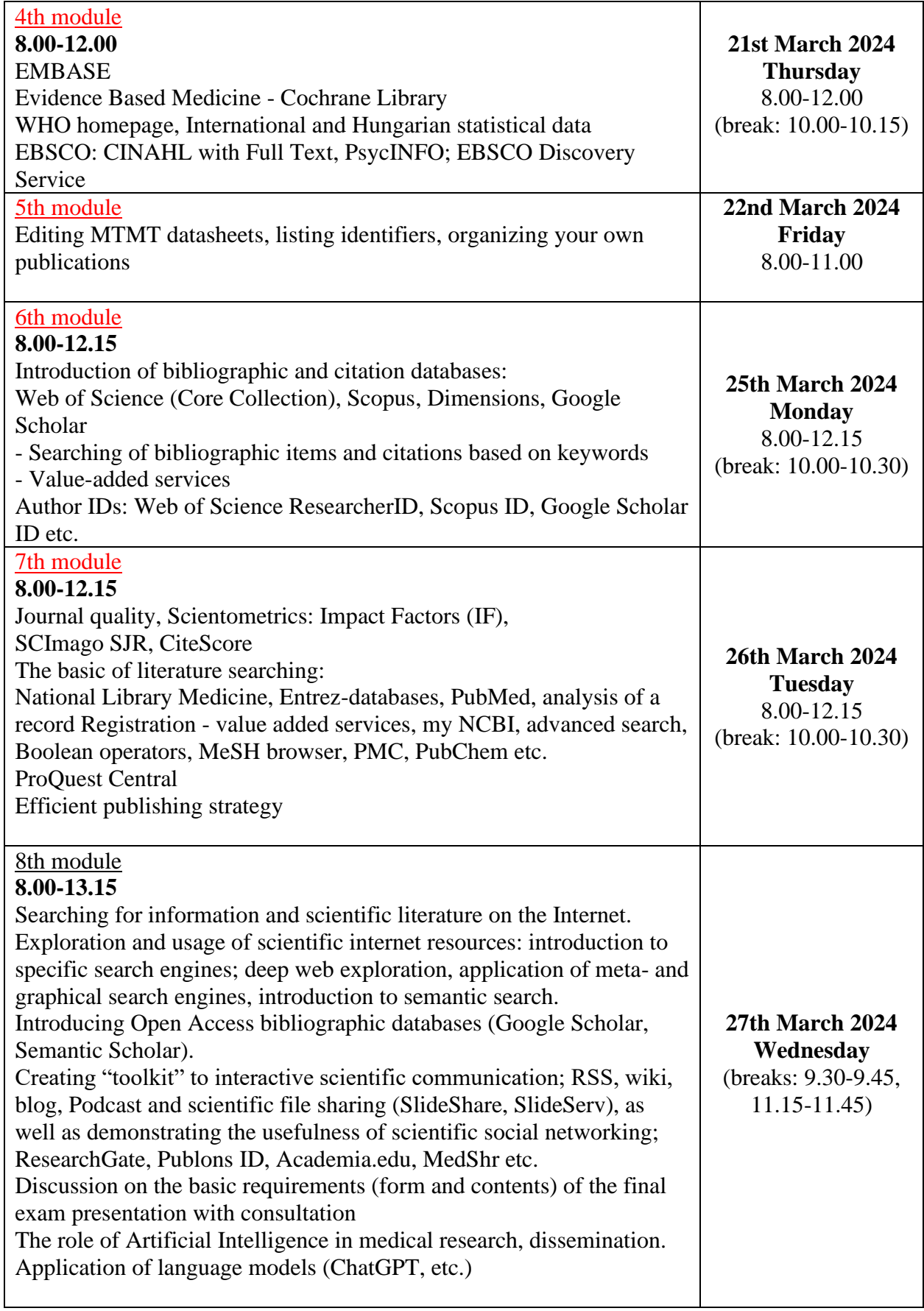

45 hours, 3 credits

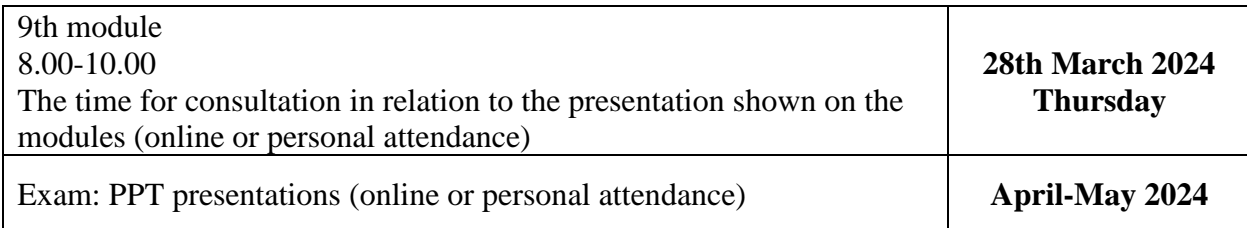

## **Prerequisite for 3 credit points:**

- Preparation of a lecture (presentation) according to the following points (the structure, the order of the slides are freely chosen, but it must include the listed topics; max. 25- 30 slides, using animation
- The finished presentation should be sent to the e-mail address of Dr. Lívia Vasas [\(vasas.livia@semmelweis.hu\)](mailto:vasas.livia@semmelweis.hu), no later than 4 working days before the exam: after two successful pre-judgement the subject cannot be passed.
- Semmelweis University PowerPoint Template:

In order to download the English template of the University's presentation, visit the Semmelweis Brand & Marketing Directorate's website:

1.)<https://semmelweis.hu/brand/arculat/sablonok/>

2.) On the lower half of the page you will see two rows of white tabs.

3.) Click on the middle tab in the bottom row called "POWER POINT SABLON"

4.) Now you need to see the title "Power Point sablon (HUN / ENG)" with a white button right next to it titled "LETÖLTÉS".

5.) A ".zip" file will automatically be downloaded to your device.

6.) After decompressing the file you will see two folders. Choose the one titled "PPT Sablonok".

7.) Finally, choose the template named "ENG PPT".

### **I. Introduction**

1. Presentation of the topic: little text, more pictures, indication of the source of the pictures

- 2. Graduation requirement imaginative representation not copying
- 3. Keywords on the topic
- 4. Search for dissertations (OpenDissertations, OADT)

### **II. Literature search in key sources**

- 1. WoS
- 2. Scopus
- 3. PubMed (Setting Standard and Custom Filters)

4. PsycINFO, CINAHL, and ProQuest - use if you are hoping for new results on the topic Tabulate the results and evaluate them from 1 to 5

45 hours, 3 credits

#### **III. Open Access resources**

Main OA databases;

1. Google Scholar

2. Semantic Scholar

Tabulate the results and evaluate them from 1 to 5

Specific OA sources

- 1. DOAJ
- 2. ScienceOpen
- 3. worldwidescience.org
- 4. Dimensions
- 5. Carrot2 (comparing the graphical results of PubMed and Web Search)
- 6. Paperity
- 7. Deepdyve
- 8. The Lens
- 9. CORE
- 10. BASE

Tabulate the results and evaluate them from 1 to 5

Topic related OA databases

- 1. ERIC
- 2. PubPsych, PubChem
- 3. FSTA… etc.

Tabulate the group separated search results and compare databases by quality and quantity.

#### **IV. Special Resources and Relevant Resources Used in Your Topic**

1. Presentation of Trip database, MedWorm, WHO, International and Hungarian statistical data

2. Video splitters, and JOVE

3. Lectures (SlideShare: login, language setting (English), SlideServe PPT search… etc.)

4. Scientific mobile applications; e.g. ScienceJournal, Elsevier Conferences, Research Tool, Arduino Journal, etc.

5. Own topic sources, other databases you use

6. In the presentation, present statistical data related to your topic, based on the statistical sources presented.

#### **V. Publishing strategy, journal analysis**

- 1. JANE
- 2. Master Journal List Match Manuscript
- 3. Elsevier JournalFinder
- 4. Wiley Journal Finder

45 hours, 3 credits

## **VI. Bibliometrics**

- JCR (presentation of 3-4 year trends of several selected journals)
- SCIMAGO
- Scopus Sources, Scopus CiteScore

#### **VII. Reference managers**

EndNote or Zotero or Mendeley… etc. demonstration of active use, at least 100 items (formation of deduplication groups)

#### **VIII. Active use of scientific community sites (author IDs)**

- 1. ResearchGate key social networks
- 2. Mendeley
- 4. Google Scholar
- 5. ORCID
- 6. Publons
- 7. ResearcherID

**IX. Presentation of the MTMT data sheet**, uploading at least 3 author IDs (link to your own interface)

#### **X. Experiences, suggestions, summary**